### **4NET GROUP OF COMPUTER INSTITUTIONS**

# **COMPUTER NOTES**<br>PHOTO SHOP SHORT CUT KIES **PHOTO SHOP SHORT CUT KIES**

# 2017-01-25

### **File** Ctrl+N New... Ctrl+O Open... Alt+Ctrl+O,Shft+Ctrl+O Browse... Alt+Shft+Ctrl+O Open As... Shft+Ctrl+M Edit in ImageReady Ctrl+W Close Alt+Ctrl+W Close All Shft+Ctrl+W Close and Go To Bridge... Ctrl+S Save Shft+Ctrl+S,Alt+Ctrl+S Save As... Alt+Shft+Ctrl+S Save for Web... F12 Revert Alt+Shft+Ctrl+I File Info...  $\text{Shift}+\text{Ctrl}+\text{P}$  Page Setup...  $Alt+Ctrl+P$  Print with Preview...  $Ctrl + P$  Print... Alt Shft Ctrl P Print One Copy in Photoshop Ctrl+Q Exit

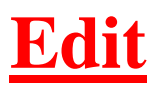

Ctrl+Z Undo/Redo Shft+Ctrl+F Fade... Ctrl+X,F2 Cut Ctrl+C,F3 Copy Ctrl+V,F4 Paste Shft+Ctrl+V Paste Into  $Shft+F5$  Fill...

 $Ctrl + T$ 

Shft+Ctrl+K Color Settings...  $Alt+Shft+Ctrl+M$  Menus...

Shft+Ctrl+Z Step Forward Alt+Ctrl+Z Step Backward Shft+Ctrl+C Copy Merged Free Transform (in Photoshop) Shft+Ctrl+T Free Transform Again  $Alt+Shft+Ctrl+K$  Keyboard Shortcuts...

### **Image Adjustments** Ctrl+L Levels... Shft+Ctrl+L Auto Levels

Alt+Shft+Ctrl+L Auto Contrast Shft+Ctrl+B Auto Color Ctrl+M Curves... Shft+Ctrl+U Desaturate Ctrl+I Invert Alt+Ctrl+I Image Size... Alt+Ctrl+C Canvas Size... Shft+Ctrl+N Layer... Ctrl+J Layer via Copy Shft+Ctrl+J Layer via Cut

Ctrl+G Group Layers Shft+Ctrl+] Bring to Front Ctrl+] Bring Forward Shft+Ctrl+[ Send to Back Shft+Ctrl+E Merge Visible

Ctrl+B Color Balance... Ctrl+U Hue/Saturation...

Shft+Ctrl+G Ungroup Layers Ctrl+[ Send Backward Ctrl E Merge Layers in Photoshop

### **Select**

Ctrl+A All Ctrl+D Deselect Shft+Ctrl+D Reselect Shft+Ctrl+I,Shft+F7 Inverse Alt+Ctrl+A All Layers Alt+Ctrl+D,Shft+F6 Feather...

### **Filter**

Ctrl+F Last Filter Alt+Ctrl+X Extract... Shft+Ctrl+X Liquify... Alt+Shft+Ctrl+X Pattern Maker...

Ctrl+Y Proof Colors Shft+Ctrl+Y Gamut Warning  $Ctrl++,Ctrl+=$  Zoom In Ctrl+- Zoom Out Ctrl+0 Fit on Screen Alt+Ctrl+0 Actual Pixels Ctrl+H Extras Shft+Ctrl+H Target Path

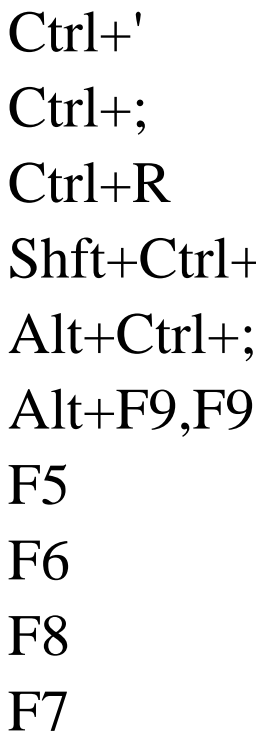

Grid Guides Rulers  $\mathcal{S}$  Snap Lock Guides Actions **Brushes** Color Info Layers

# **Help**

F1 Photoshop Help

# **Palette Menus -**

**Animation**

Alt+Shft+Ctrl+F New Frame Shft+Ctrl+Z Step Forward Alt+Ctrl+Z Step Backward

## **Palette Menus -**

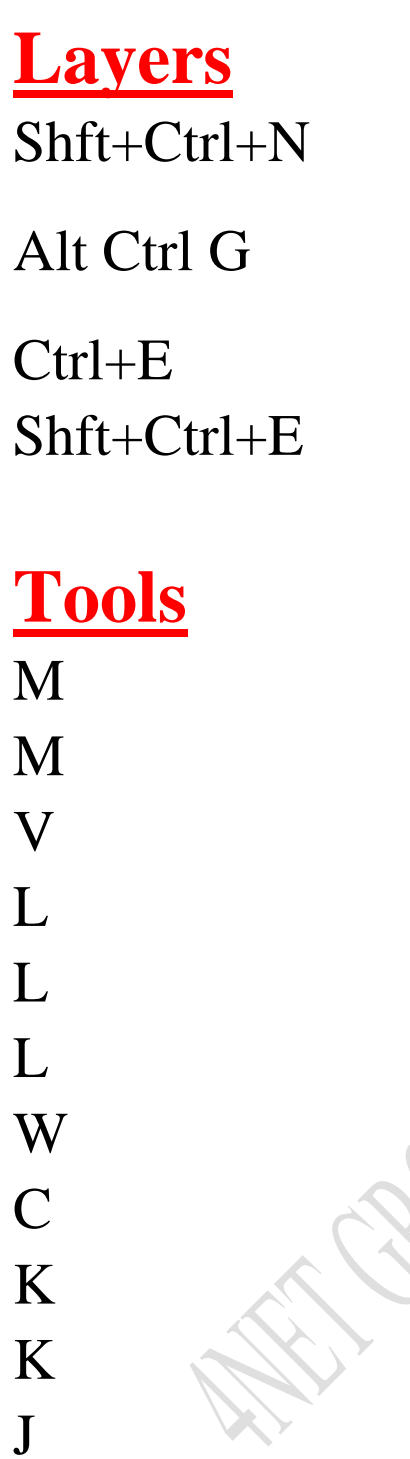

New Layer... Create/Release Clipping Mask in Photoshop Merge Layers Merge Visible

Rectangular Marquee Tool **Elliptical Marquee Tool Move Tool** Lasso Tool Polygonal Lasso Tool Magnetic Lasso Tool Magic Wand Tool Crop Tool **Slice Tool Slice Select Tool** Spot Healing Brush Tool J Healing Brush Tool J Patch Tool J Red Eye Tool

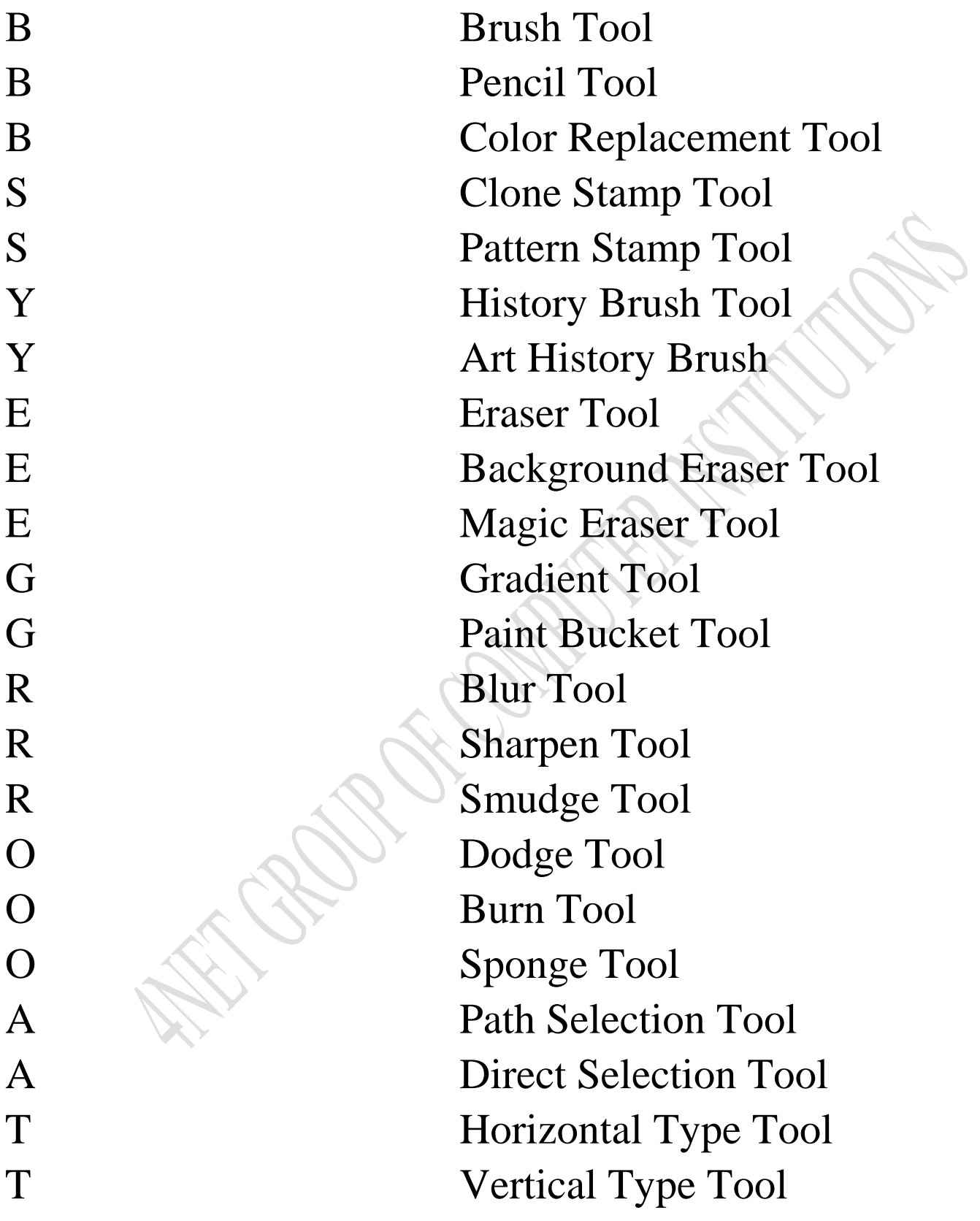

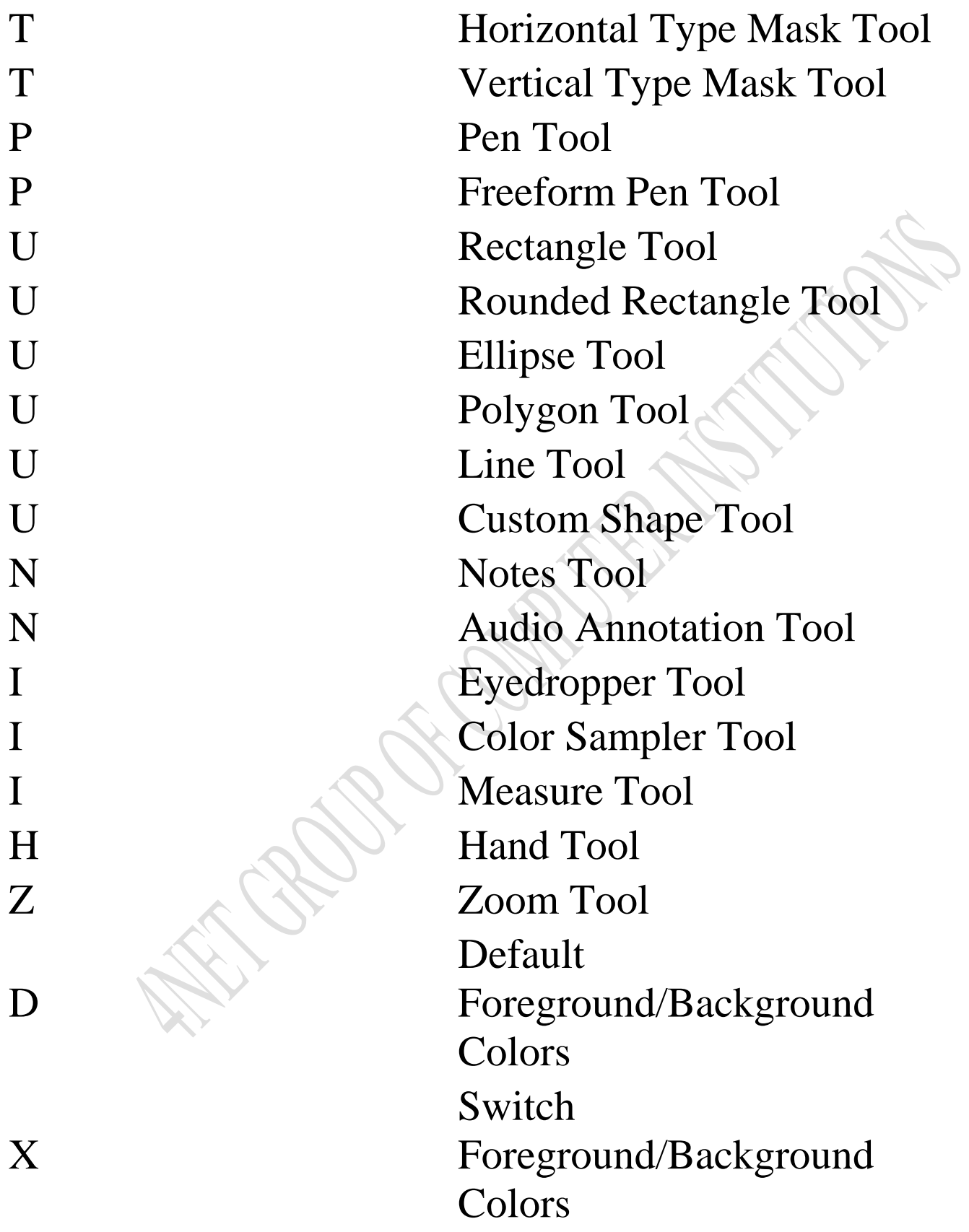

Toggle Standard/Quick Mask Modes in Photoshop F Toggle Screen Modes Toggle Preserve Transparency Decrease Brush Size ] Increase Brush Size { Decrease Brush Hardness Increase Brush Hardness in Photoshop , Previous Brush Next Brush < First Brush > Last Brush

Q

/

}